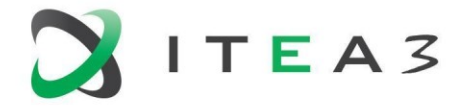

**ITEA Office ILEA Office**<br>High Tech Campus 69 - 3<br>5656 AG Eindhoven<br>The Netherlands The Netherlands

 $T + 31880036136$ E info@itea3.org W www.itea3.org

ITEA 3 is a EUREKA strategic ICT cluster programme

# **BUMBLE Deliverable D3.5 (Version 3)**

# MPS-based Blended Modelling Generation Environment

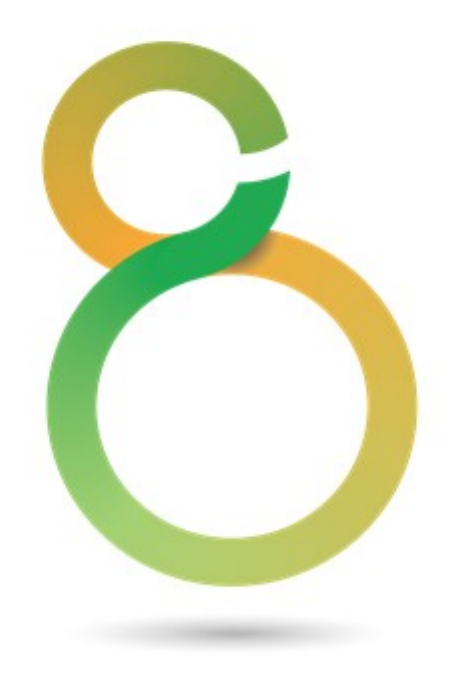

Edited by: BUMBLE Team Date: March 2023

Project: BUMBLE - Blended Modelling for Enhanced Software and Systems Engineering

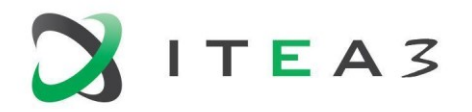

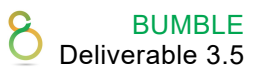

#### **Executive summary**

<span id="page-1-0"></span>This document describes the updated results for model generation environments that exploit Jetbrains MPS as core DSML technology. MPS out-of-the-box supports generation of multiple editors (projections) that are automatically synchronized with each other as they represent the same underlying model data (AST).

Apart from the facilities in MPS to import EMF models as described in Deliverable D3.2 (through ecoreimport plugin or the mbeddr Ecore Importer), BUMBLE also exploits some activities in the context of UC1 and UC5 where MPS models are generated. In the context of UC4 the MPS technology is integrated with web editing, which leads to a situation similar to model generation in that case.

Only the abovementioned use cases involve generation of model environments beyond the normal use of Jetbrains MPS are covered in this document.

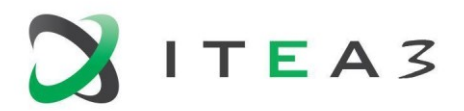

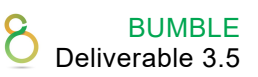

### **Contents**

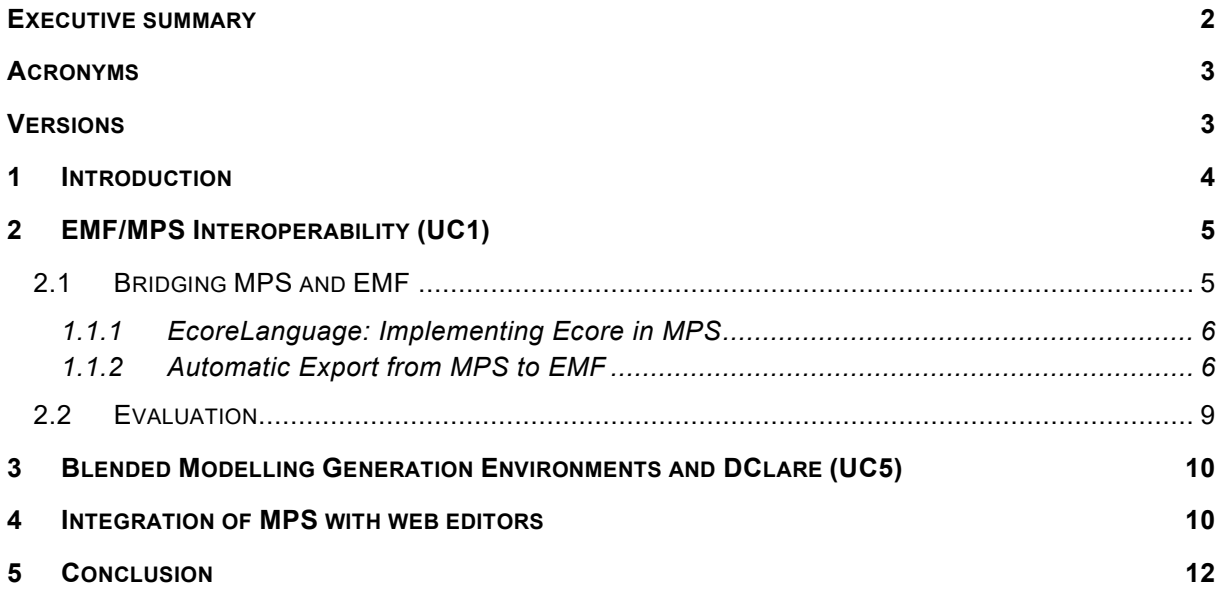

# <span id="page-2-0"></span>**Acronyms**

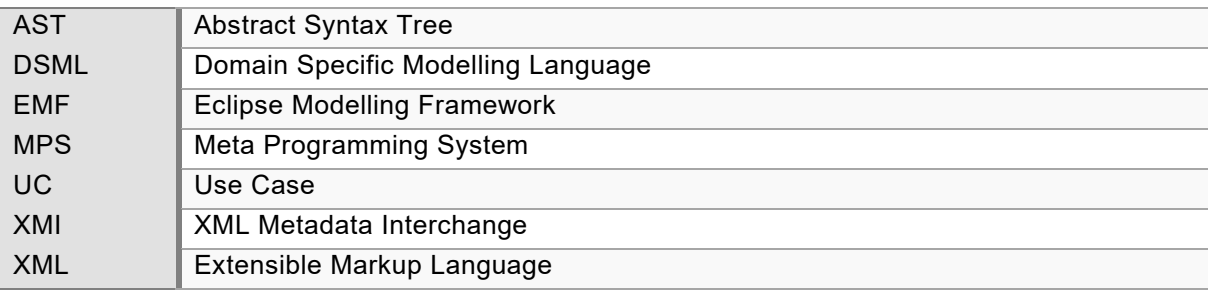

## <span id="page-2-1"></span>**Versions**

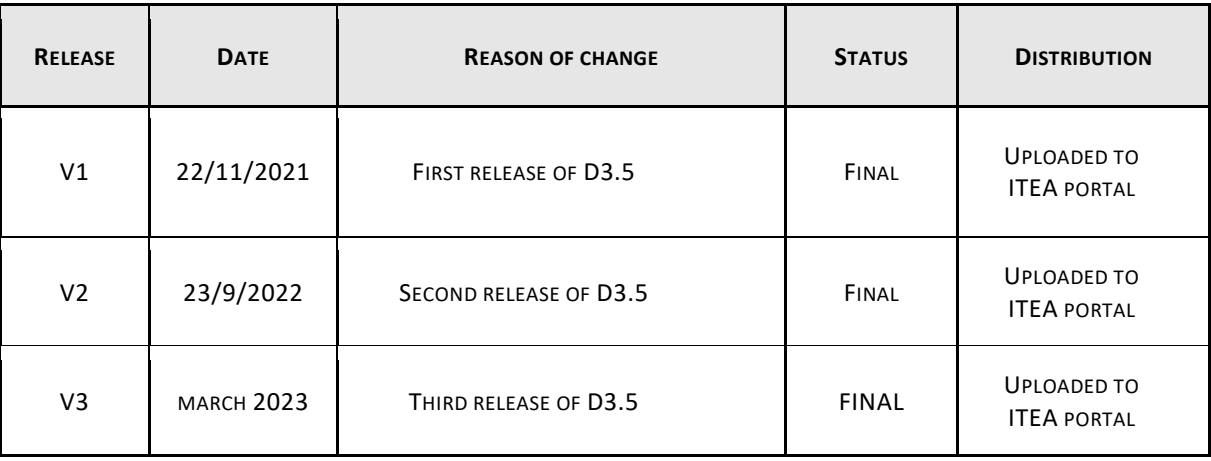

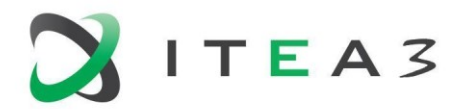

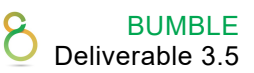

### <span id="page-3-0"></span>**1 Introduction**

This document describes the updated results for model generation environments that exploit Jetbrains MPS as core DSML technology. MPS out-of-the-box supports generation of multiple editors (projections) that are automatically synchronized with each other as they represent the same underlying model data (AST).

Apart from the facilities in MPS to import EMF models as described in Deliverable D3.2 (through [ecoreimport plugin\)](https://plugins.jetbrains.com/plugin/9422-ecoreimport), BUMBLE also exploits some activities in the context of UC1 and UC5 where MPS models are generated. Only these use cases involve generation of model environments beyond the normal use of Jetbrains MPS. We report here on the work performed in the context of these two use cases, UC1 and UC5.

This deliverable describes BUMBLE solutions for the generation of editors in the MPS technology ecosystem. Regarding the five BUMBLE features as introduced in the deliverable D2.2, the generation of editors is particularly motivated by the BUMBLE feature "Evolution (E)". Regarding the BUMBLE Technology Bricks and requirements (cf. deliverable D2.2), the work and solutions described in this deliverable contribute to the following ones:

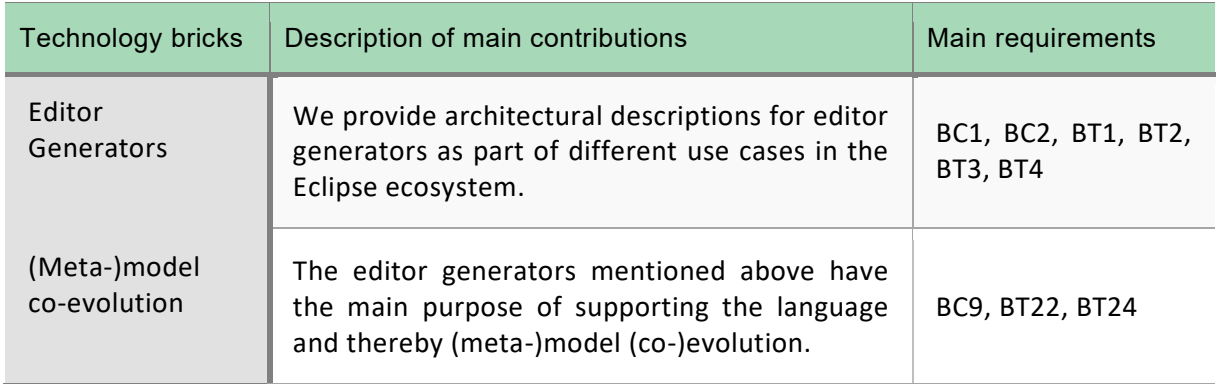

The remainder of this deliverable is structured as follows. Chapter 2 describes an approach to generate models in the context of mapping meta models (DSML definitions) between EMF and Jetbrains MPS. Chapter 3 summarizes the current state-of-affairs in relation to DClare. Chapter 4 discusses the integration of MPS technology with web editors. Table 1 provides links to download relevant sources.

*Table 1. Links for downloading open-source solutions described in this deliverable.*

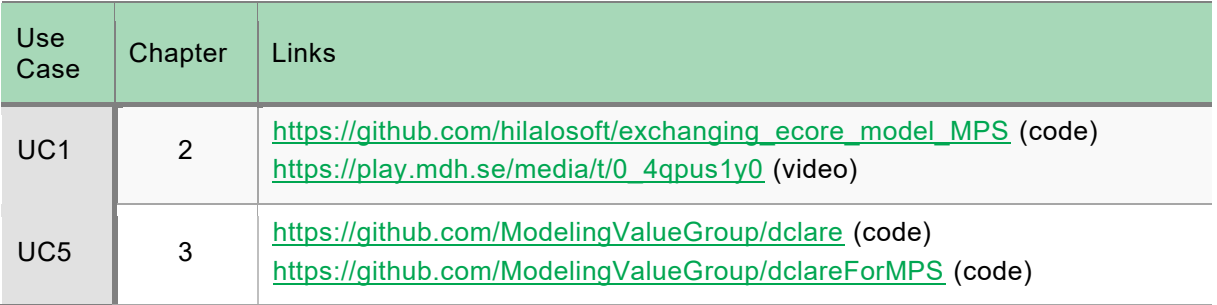

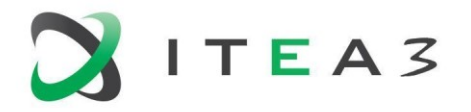

## <span id="page-4-0"></span>**2 EMF/MPS Interoperability (UC1)**

This chapter discusses the BUMBLE efforts in UC1 on bridging two language workbenches, JetBrains MPS (later also referred to as simply MPS) and the Eclipse Modelling Framework (EMF). More specifically, the work is devoted to the mapping of metamodels defined in MPS towards metamodels conforming to the EMF specification language, namely Ecore. Technically, we firstly contribute with an Ecore language specification for MPS. Based on this, users can create metamodels by using the MPS language workbench features and possibly create models conforming to such metamodels. Alternatively, we contribute with a transformation for mapping the metamodels defined in MPS as Ecore metamodels usable in EMF. In this latter scenario, users can leverage EMF plug-ins e.g., to generate default tree editors, create a custom concrete syntax, use the metamodel as part of a model transformation chain, and so forth.

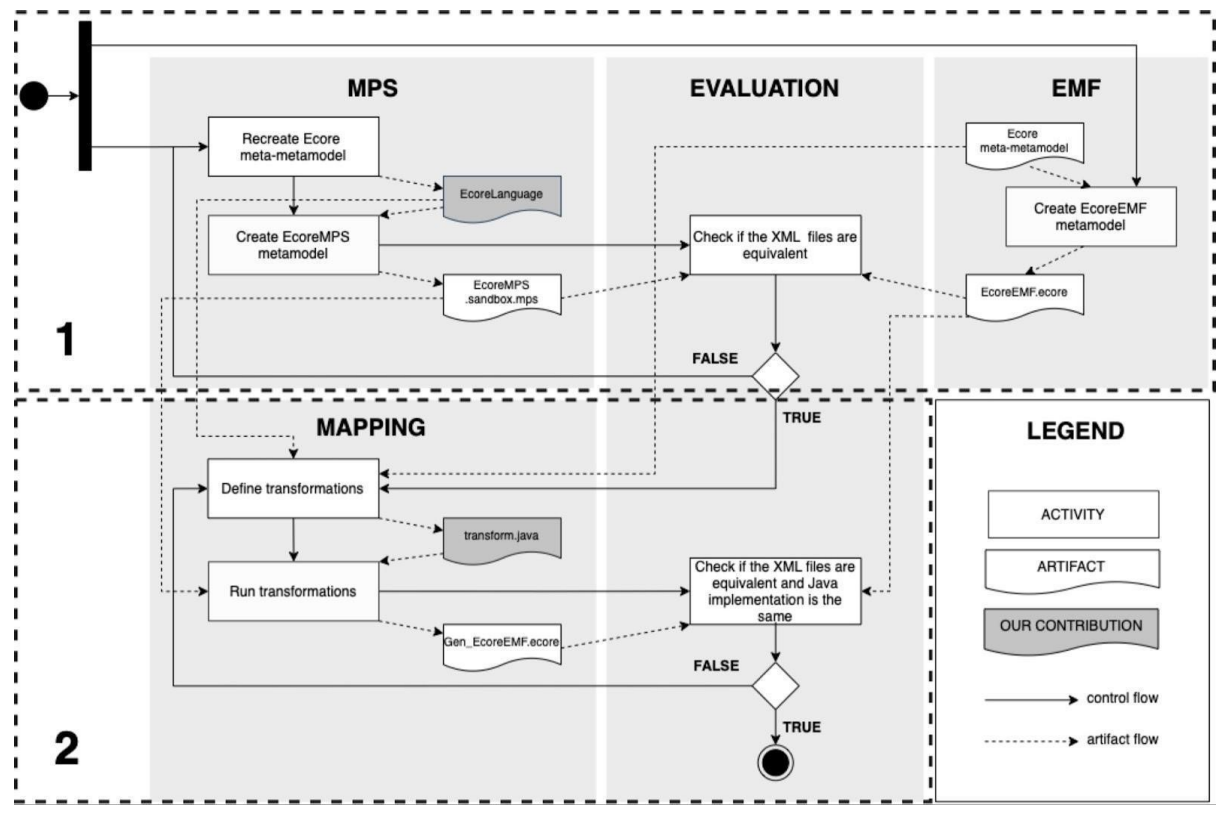

## <span id="page-4-1"></span>**2.1 Bridging MPS and EMF**

*Figure 1. Process of bridging MPS and EMF, and evaluation of the solution.*

Throughout the rest of the text, we refer to metamodels created in EMF as EcoreEMF metamodels (*.ecore* extension), and the ones created in MPS as EcoreMPS metamodels (*.sandbox.mps* extension). Implementation and evaluation of this solution are carried out by following the process illustrated in Figure 1. The process consists of two main steps.

**STEP 1**: Recreate the Ecore meta-metamodel, as defined in EMF, as a language (EcoreLanguage) in MPS and evaluate whether the EcoreMPS metamodel conforming to EcoreLanguage is equivalent to the EcoreEMF metamodel conforming to the Ecore meta-metamodel in EMF. By equivalent, we mean that the metamodels contain the same concepts and hierarchical structure, while the order by which meta concepts persist in the metamodel file might differ.

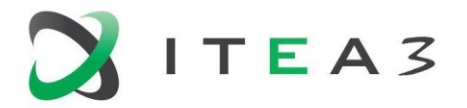

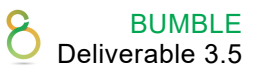

**STEP 2**: Define automated mechanisms (i.e., model transformations) to transform EcoreMPS metamodels to Gen\_EcoreEMF metamodels and evaluate whether the latter is equivalent to the corresponding EcoreEMF metamodel and whether it can be correctly loaded and used in EMF. In addition, the generated Java classes from both metamodels (i.e., Gen\_EcoreEMF metamodel and EcoreEMF metamodel), should be the same.

#### <span id="page-5-0"></span>**1.1.1 EcoreLanguage: Implementing Ecore in MPS**

The first step towards providing a bridge between EMF and MPS is recreating the Ecore metametamodel as an EcoreLanguage in MPS. The structure of EcoreLanguage consists of concepts, concept interfaces, and their corresponding children, properties, and references, as found in the Ecore meta-metamodel. For each concept of the language, there is an editor that facilitates the manipulation of the Abstract Syntax Tree (AST) and provides intuitive interaction. The constraints aspect is used to express advanced constraints that cannot be covered by the language structure. Moreover, to allow the initialization of some properties/references/children to default values when a concept instance is created, we use concept constructors and rely on the behavior language aspect in MPS. Upon complete implementation, the language is packaged as a plugin that can be distributed to users. By importing this language, we can start defining EcoreMPS metamodels.

#### <span id="page-5-1"></span>**1.1.2 Automatic Export from MPS to EMF**

To build a bridge and enable the exchange of metamodels between MPS and EMF, EcoreMPS metamodels are transformed to Gen\_EcoreEMF metamodels that can be correctly loaded and used in EMF. The transformations are defined in Java and driven by an implicit mapping that is used to define correspondences between elements of the source (i.e., EcoreLanguage) and target (i.e., Ecore meta-metamodel) languages. While defining these correspondences, it is important to fully understand the structure of both languages, thus, in the following we provide code excerpts from the definition of a metamodel, both in EMF and MPS. To simplify the reading, we describe the procedure by its instantiation on a specific example, the Family metamodel (depicted in Figure 2 in terms of EcoreEMF).

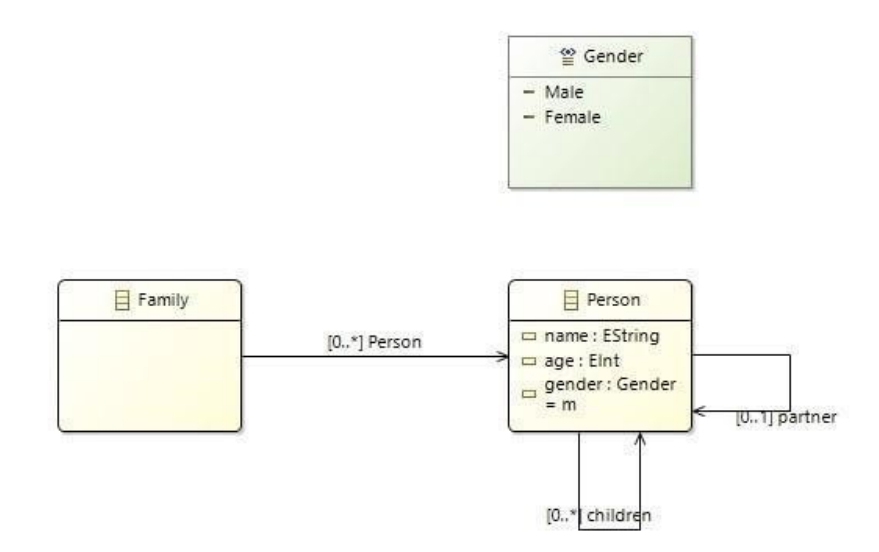

*Figure 2. Family EcoreEMF metamodel.*

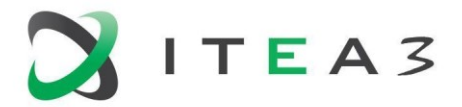

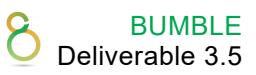

The listing in Table 2 details the eClassifier Gender of type EEnum, whose values are restricted to eLiterals Male and Female from the *family.ecore* file. If we make a reference to Figure 1, *family.ecore* represents the *EcoreEMF.ecore* artifact.

*Table 2. XML version of family.ecore.*

```
1. <eClassifiers name="Gender" xsi:type="ecore:EEnum">
       2. <eLiterals literal="m" name="Male" value="0"/>
3. <eLiterals name="Female" value="1"/>
4. </eClassifiers>
```
The listing in Table 3 details the Gender concept, from the *familymodel.sandbox.mps* file that represents the *EcoreMPS.sandbox.mps* artifact in Figure 1 and it consists of two parts.

1. Language definition: Defines the languages used for the definition of EcoreMPS metamodels. For this specific case, we have used a built-in language from MPS (line 3-5), and EcoreLanguage (line 6-11). EcoreLanguage reflects the Ecore meta-metamodel, where each concept can contain references, properties, and children, and they are all assigned randomly generated index values. Line 7 details the EEnum concept, while line 10 the EEnumLiteral concept.

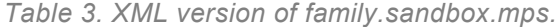

```
1. <-- language definition -->
2. <registry>
3. <language id="ceab5195-25ea-4f22-9b92-103b95ca8c0c"
                      name="jetbrains.mps.lang.core">
4. ...
5. </language>
6. <language id="45e9c502-be8d-4b95-92c9-8ad2f7c494aa"
                       name="EcoreLanguage">
7. <concept id="5921274573544802721"
                       name="EcoreLanguage.structure.EEnum" flags="ng"
                      index="1BB5TV">
8. <child id="5921274573544802722" name="eLiterals"
                       index="1BB5TS"/>
9. </concept>
10. <concept id="5921274573544831328"
                       name="EcoreLanguage.structure.EEnumLiteral"
                      flags="ng" index="1BBqUU"/>
11. </language>
12.</registry>
13.<-- metamodel definition -->
14.<node concept="1BB5TV" id="5qTU7U3AdSP" role="3Lc43O">
15. <property role="TrG5h" value="Gender"/>
16. <node concept="1BBqUU" id="5qTU7U3AdT0" role="1BB5TS">
          17. <property role="TrG5h" value="Male"/>
18. <property role="1BBqUN" value="0"/>
19. <property role="1BBqUK" value="male"/>
20. </node>
21. <node concept="1BBqUU" id="5qTU7U3AdT4" role="1BB5TS">
22. <property role="TrG5h" value="Female"/>
23. <property role="1BBqUN" value="1"/>
24. Example 24. Suppose \langle property role="1BBqUK" value="female"/>
      \langle/node>
26. </node>
```
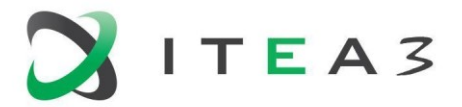

2. Metamodel description: Defines the instances of concepts (i.e., nodes) that are described in the language. Each node stores a reference to its declaration, its concept. The node in line 14 stores a reference to EEnum, while the node in line 16, stores a reference to EEnumLiteral.

To connect the language definition and metamodel definition, we use hash-tables as data structures that can map keys to values. Starting from the language definition, we iterate through all the elements of the language, and store the element's index as key, and the element's name as value. Being that nodes store references in the attribute concept, while properties and references store references in the attribute role, we define two hash-tables; one for conceptElements and one for propertyElements (used both for properties and references).

The next step consists in defining a recursive function that leverages the tree-like structure of XMI files and traverses the nodes, starting from the root node in the XMI file and branching to the leaves. First, we access the get (Object  $key$ ) method of the conceptElements hash-table, which returns the value to which the key is mapped in this hash-table. Depending on the meta-object that equals the returned value, the implementation outputs an XML file that follows the same template as an EcoreEMF metamodel.

The listing in Table 4 details a code excerpt of the analyzeNode function. In lines 2 and 3, we have conditional statements that perform different computations, depending on the meta object that equals the returned value of the get () method. In the listing we only illustrate the "EPackage" and "EEnum" meta objects. Lines 4-13 detail the computations that take place when the conditional statement that checks whether the returned value of the  $qet()$  method equals "EEnum", evaluates to true. The first step in this computation consists in creating an *eClassifier* and adding the attribute that identifies an EEnum in XMI to it. Next, we iterate through the childNodes of the node we are currently analyzing.

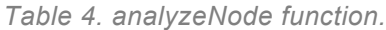

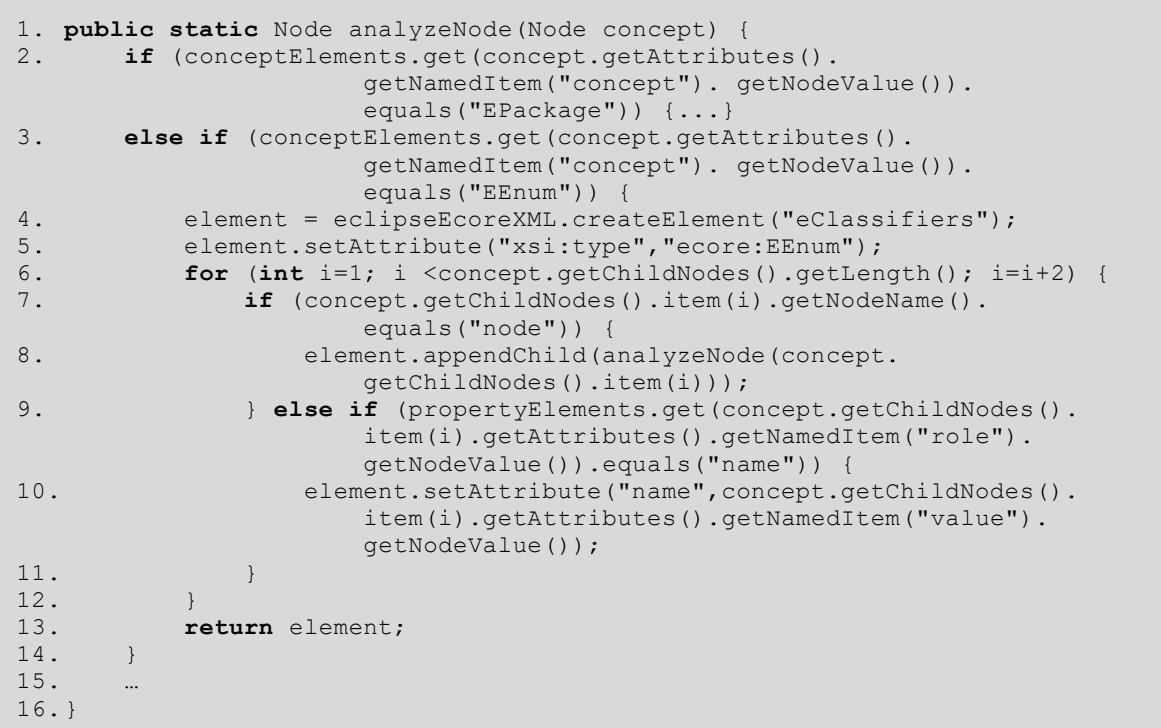

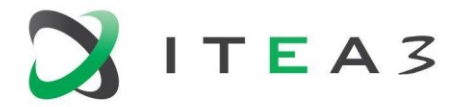

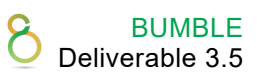

If the childNode's name is equal to "node", the childNode is passed as a parameter to the analyzeNode function, and the appendChild() method is used to append this childNode to the list of children of the node under analysis. Else, we access the  $qet()$  method of the propertyElements hashtable, where we pass as a parameter the value of the childNode's  $\text{role}$ attribute. If the returned value equals to "name", then we set the value of the childNode's value attribute on the name attribute of the element.

After all the nodes of the XMI file are visited, we run the transformations, which use the family.sandbox.mps file (corresponds to EcoreMPS.sandbox.mps) as input and generate the family.ecore file (corresponds to Gen\_EcoreEMF.ecore) described in the listing of Table 5 as output.

*Table 5. XML version of the generated family.ecore*

```
1. <eClassifiers xsi:type="ecore:EEnum" name="Gender">
2. <eLiterals name="Male"/>
3. <eLiterals name="Female" value="1"/>
4. </eClassifiers>
```
#### <span id="page-8-0"></span>**2.2 Evaluation**

The evaluation process of the solution conceives of two major steps, as illustrated in Figure 1:

**STEP 1**: Concerns the correctness of EcoreLanguage, which is validated via conceptual and structural comparison of EcoreMPS and EcoreEMF versions of a same metamodel. In case we identify inconsistencies between the two metamodels, EcoreLanguage is adjusted accordingly. The advantage of this evaluation step is two-fold. First, it assures that the EcoreLanguage is well-defined and the artefacts that are used as input to the transformations are correct. Second, validating the implementation in an iterative manner reduces time and effort in case of errors, as it facilitates the identification of the erroneous artefact. If the evaluation were only performed at the end of STEP 2, it would be extremely challenging to identify the erroneous artefact (i.e., EcoreLanguage or transformations). With regards to our example, we needed to compare the metamodel EMF definition in the listing of Table 2 to the metamodel MPS definition in the listing of Table 3. Both metamodels include the EEnum Gender that contains two ELiterals (Male and Female) as children, thus we consider them equivalent, as they contain the same concepts and hierarchical structure.

**STEP 2**: Focuses on the correctness of the transformation implementation. For the transformations to be considered correct, the following conditions need to be fulfilled: i) the Gen\_EcoreEMF metamodel should be correctly loaded in EMF, ii) the XMI of Gen\_EcoreEMF metamodel and the XMI of EcoreEMF metamodel need to be equivalent, and iii) the generated Java classes from the genmodel of each metamodel need to be equivalent. If any of these conditions is not fulfilled, the transformations need refinement. Considering the Family metamodel, we needed to compare the listing in Table 2 of that in Table 5. As it can be seen, both listings contain the same eClassifiers and eLiteral, as well as the same structural hierarchy. The order of elements and attributes might differ, but that does not affect the output, since the generated Java classes (implementing the metamodel in the modelling ecosystem as editors and resources) are the same for both metamodels.

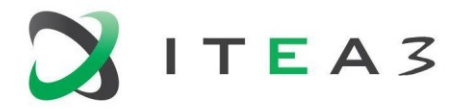

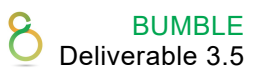

It is important to emphasize that, although in the described example model, we leverage the sole Family metamodel for exemplification purposes, in the actual evaluation process it was only the simplest metamodel that we accounted for several metamodels (e.g., SmartHome and Airport), with varying complexity in terms of number of meta elements, were used for evaluation purposes too.

The interested reader can download the open-source implementation at [https://github.com/hilalosoft/exchanging\\_ecore\\_model\\_MPS](https://github.com/hilalosoft/exchanging_ecore_model_MPS)\_as\_well\_as\_watch\_a\_demo\_of\_the solution at work at [https://play.mdh.se/media/t/0\\_4qpus1y0.](https://play.mdh.se/media/t/0_4qpus1y0)

# <span id="page-9-0"></span>**3 Blended Modelling Generation Environments and DClare (UC5)**

DClare, a general-purpose declarative language based on Java, is being developed by the Modelling Value Group B.V. The DClare concepts have been inspired by Object Oriented Programming, functional programming, Object Oriented Modelling and Spreadsheets.

DClare has built-in functionality to synchronize changing models between multiple modelling environments across the internet. The DClare-based collaboration solution does not use a central repository. Instead, it uses a stateless service that exchanges model changes across multiple modeling clients.

DClareForMPS is a opensource plugin for MPS, it supports the mentioned model synchronization for MPS clients. In addition to the standard MPS functionality for blending syntaxes, it also supports (bidirectional) transformations between different languages in MPS.

Enhancement of (Distributed) DClare is the core of UC5 and is reported on in Deliverables D4.2 and D5.1. In principle, DClare can connect to any Java based modelling technique and therefore could also bridge between MPS and EMF. At present, DClareForEMF development was not requested actively and hence, its development did not start yet. For reports on DClare and its concepts we refer to the aforementioned deliverables.

The interested reader can download the open-source implementation at <https://github.com/ModelingValueGroup/dclare> and [https://github.com/ModelingValueGroup/dclareForMPS.](https://github.com/ModelingValueGroup/dclareForMPS)

#### <span id="page-9-1"></span>**4 Integration of MPS with web editors**

MPS supports blending of editors by mixing notations (textual, tabular, graphical…), as well as being capable of showing multiple projections of the same data. The current section focuses on reusing the data structures, and using an external web editing framework, such as WebEditKit, JointJS, and D3. This allows for creating custom editing experiences that can tightly couple to the data provided in MPS/Modelix models.

This construction allows for the creation of highly dedicated modeling environments for part of the modeling ecosystem, with very polished user-experiences, additional to the MPS editors. The MPS editors can maintain a strict relation to the language definitions, whereas the web-editors may be simpler, and have no need for advanced error checking. This allows advanced users to use the MPS front-end to define their more specialized information, while novice users only use

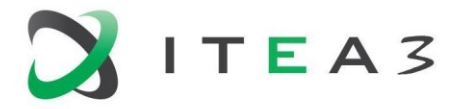

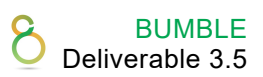

that information. Typically, the powerful checking and transformation rules of MPS are not needed in these contexts.

There are currently two major approaches to the integration of such front ends, both of which are available in Modelix:

- via a generated model API that implements an OpenAPI specification, or
- via MPSServer and a generic-purpose (meta-level) querying mechanism.

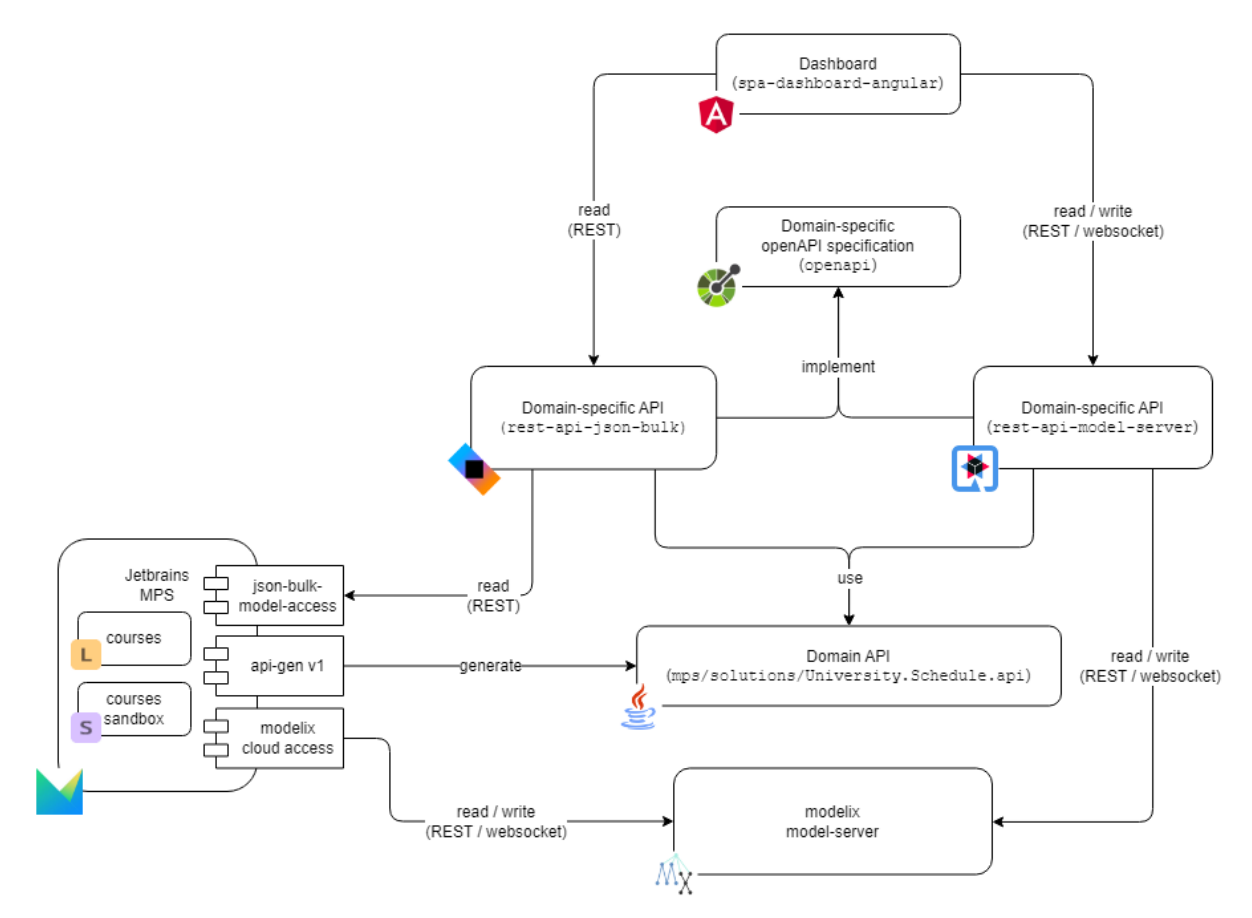

Figure 3: Modelix System Architecture from<https://github.com/modelix/modelix-samples>

This architecture shows how in addition to the general Modelix Model API, different API's can be used for different front end technologies. An example Single Page Application using React and an OpenAPI service specification for an MPS language allow querying from and submitting model data to the model server of Modelix.

In addition to these API approaches, it is possible to deploy MPS Server with Web Edit Kit to achieve a similar interaction.

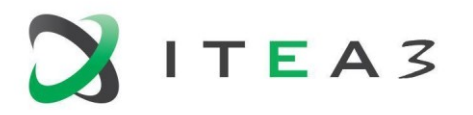

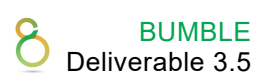

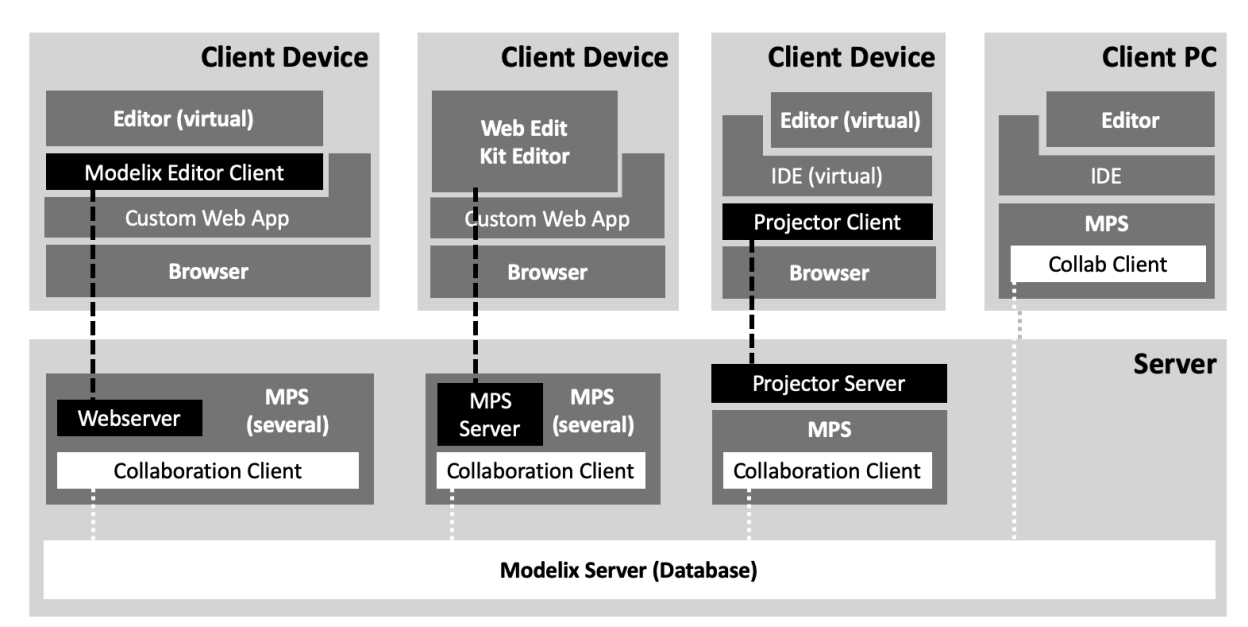

<span id="page-11-0"></span>Figure 4: Deploying MPS with MPSServer and Web Edit Kit editor.

# **5 Conclusion**

In this document a number of results for model generation environments have been described that exploit Jetbrains MPS as core DSML technology. The BUMBLE project has exploited some activities where MPS models are generated which go beyond the regular use of Jetbrains MPS, and it is this work that has been reported here.

In summary, the contributions are all on keeping DSML definitions and artefacts in sync across different environments: between MPS and EMF (chapter 2), between different languages and models within MPS by Dclare (chapter 3), and between an interactive web representation and the underlying model in MPS (chapter 4).